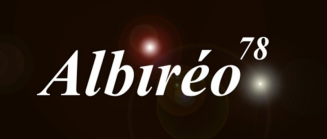

# **CATALINA** Images de Lionel Fabien

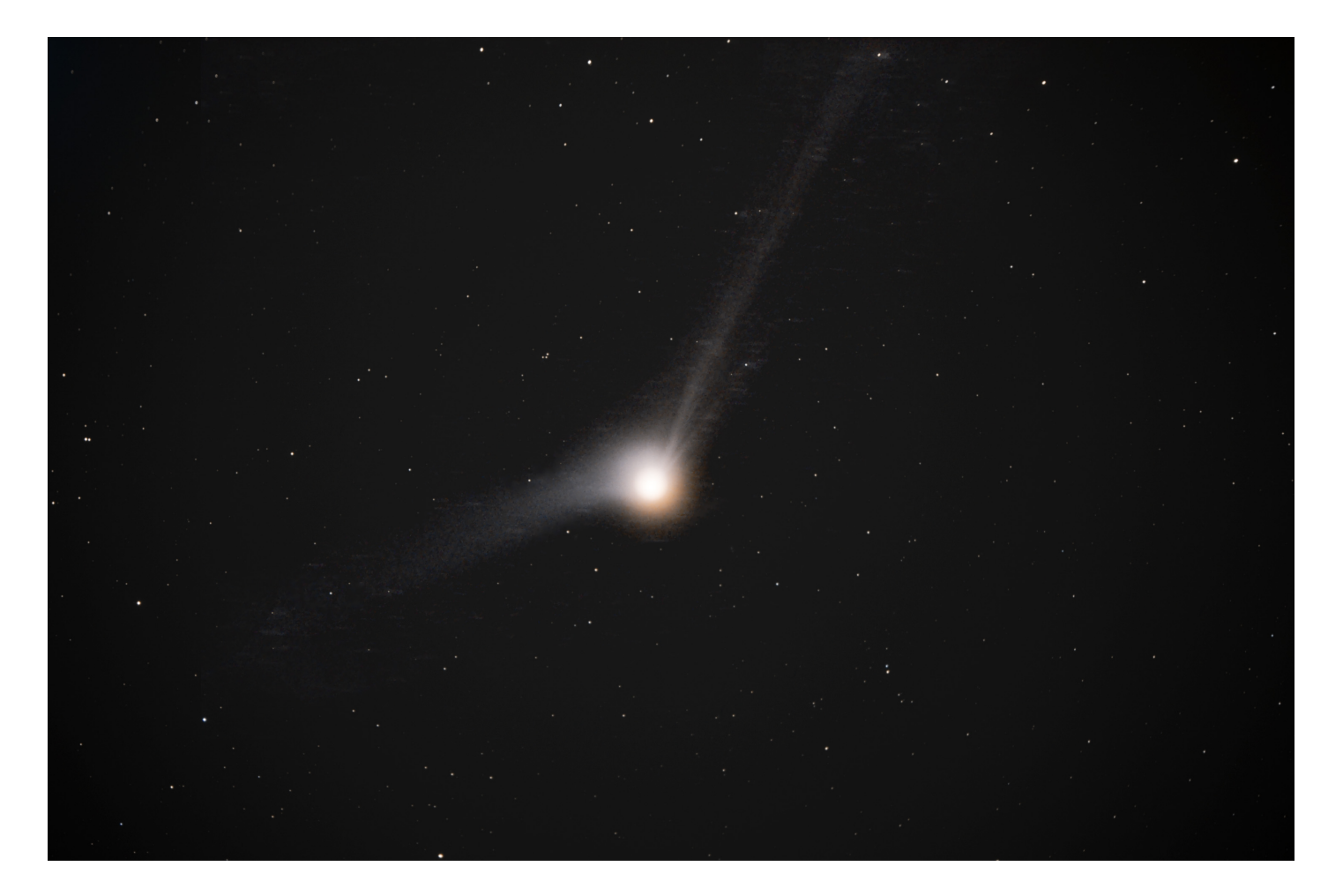

Je prépare un process de correction cosmétique en vue d'un prétraitement par lot des images. Je choisis la détection automatique avec laquelle je suis souvent satisfait.

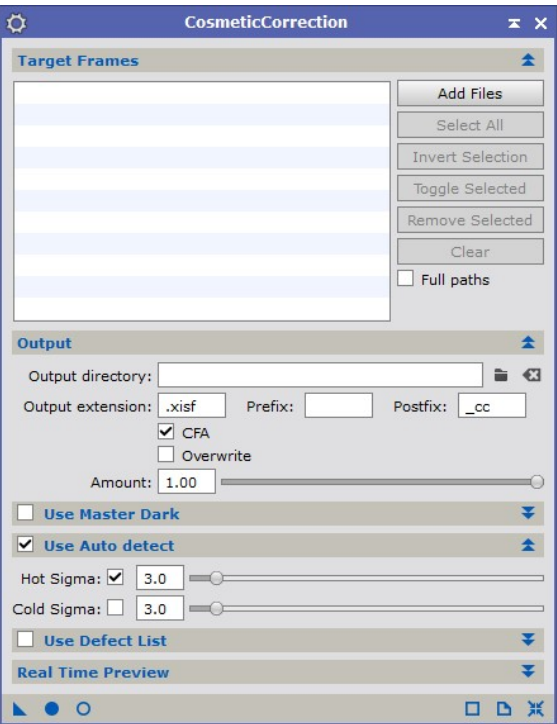

Je fais une analyse des images pour sélectionner l'image de référence.

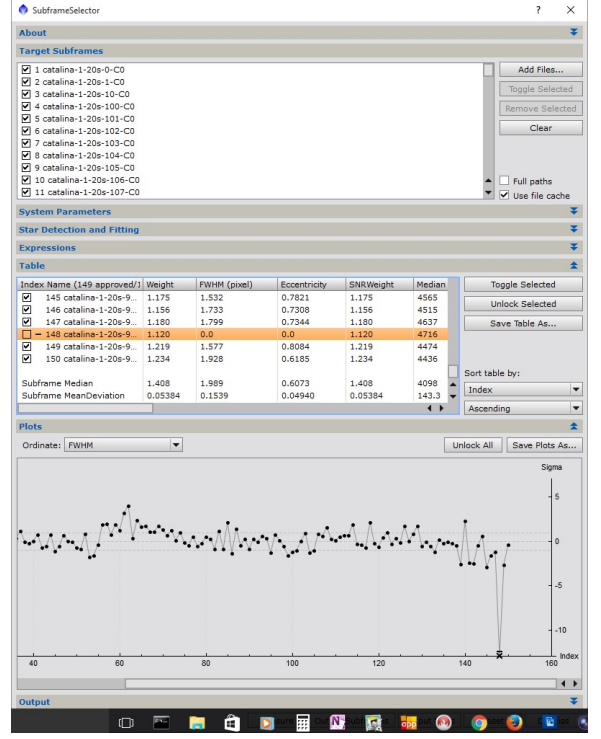

#### Je paramètre ensuite le script de pré-traitement automatique :

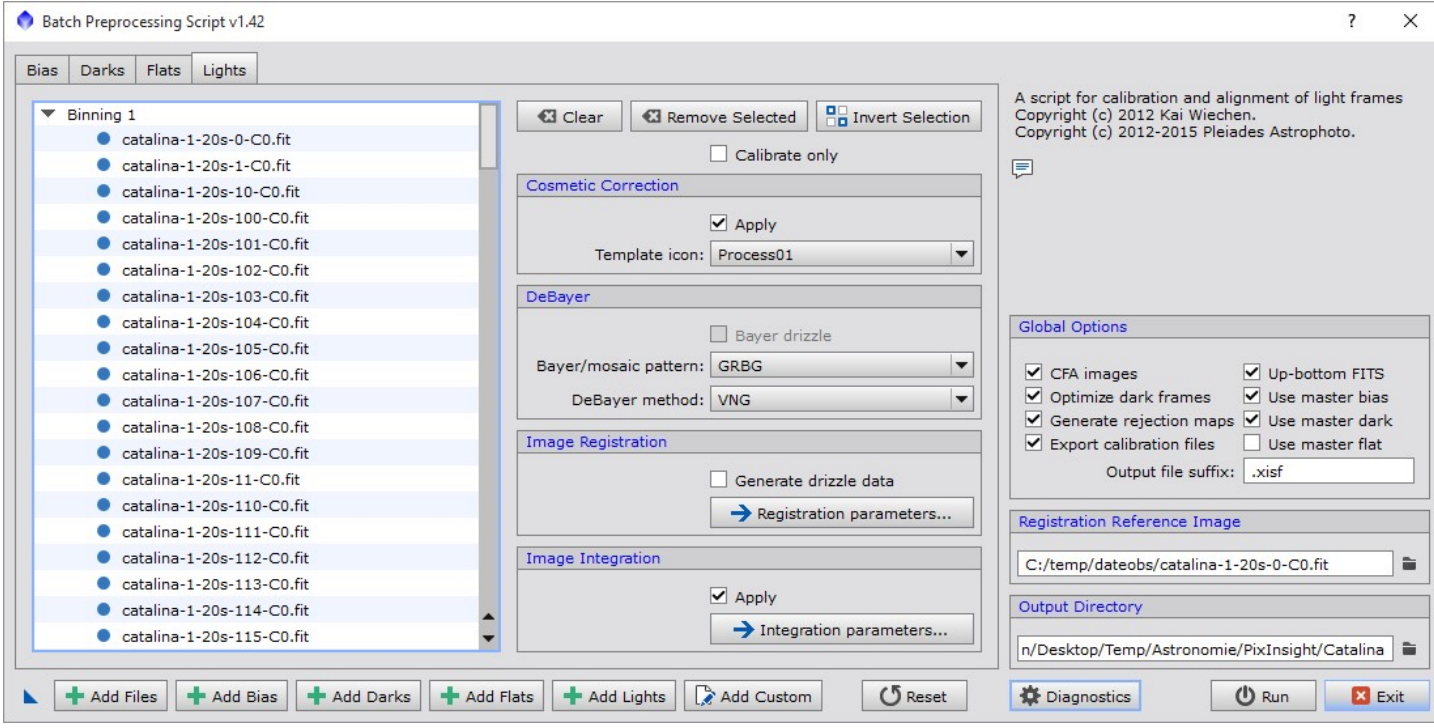

Une fois le traitement réalisé, j'utilise l'outil Blink pour visualiser les images.

Malheureusement, les images ont été réalisées avec de mauvaises conditions climatiques (brouillard) et seules les 87 premières images sont exploitables.

#### 2.1 Alignement des images sur le centre de la comète

La caméra utilisée n'enregistre pas le champ DATE\_OBS dans l'entête des fichiers, et ce champ est nécessaire pour faire fonctionner correctement le traitement d'alignement de PixInsight.

J'ai donc écrit un petit script en Python qui recalcule ce champ.

(Vous pourrez trouver ce script, si vous en avez besoin, sur mon site http://www.efte-photo.fr/scripts.htm)

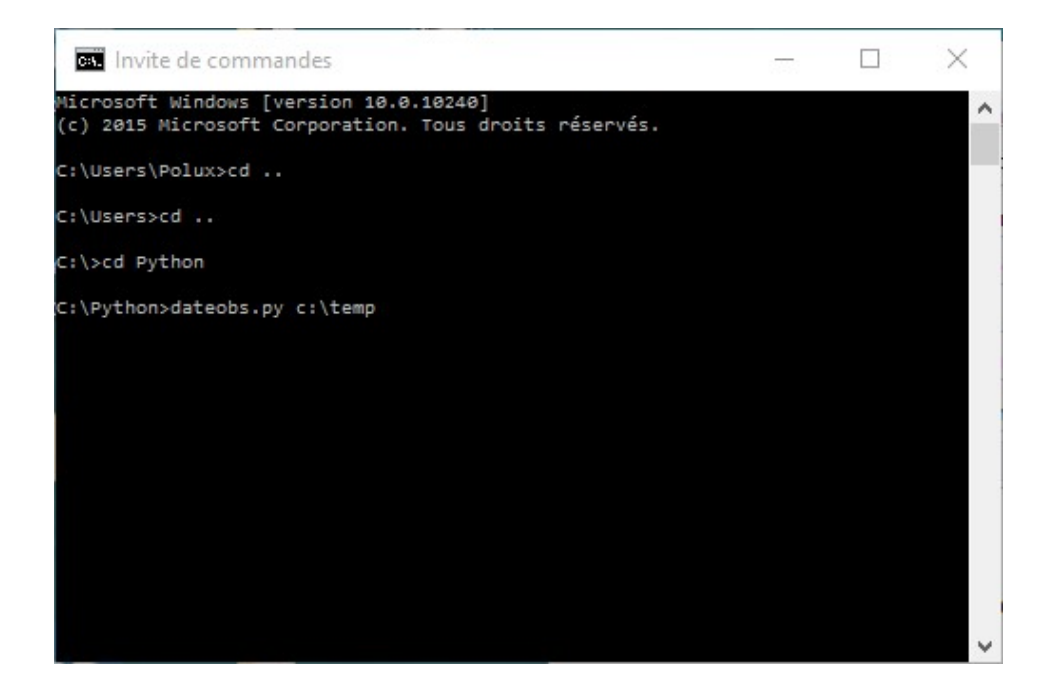

Ensuite, l'alignement sur le cœur de la comète est un jeu d'enfant. Il suffit de sélectionner la première image, d'indiquer au logiciel où se trouve le cœur de la comète et de faire de la même chose sur la dernière image de la série.

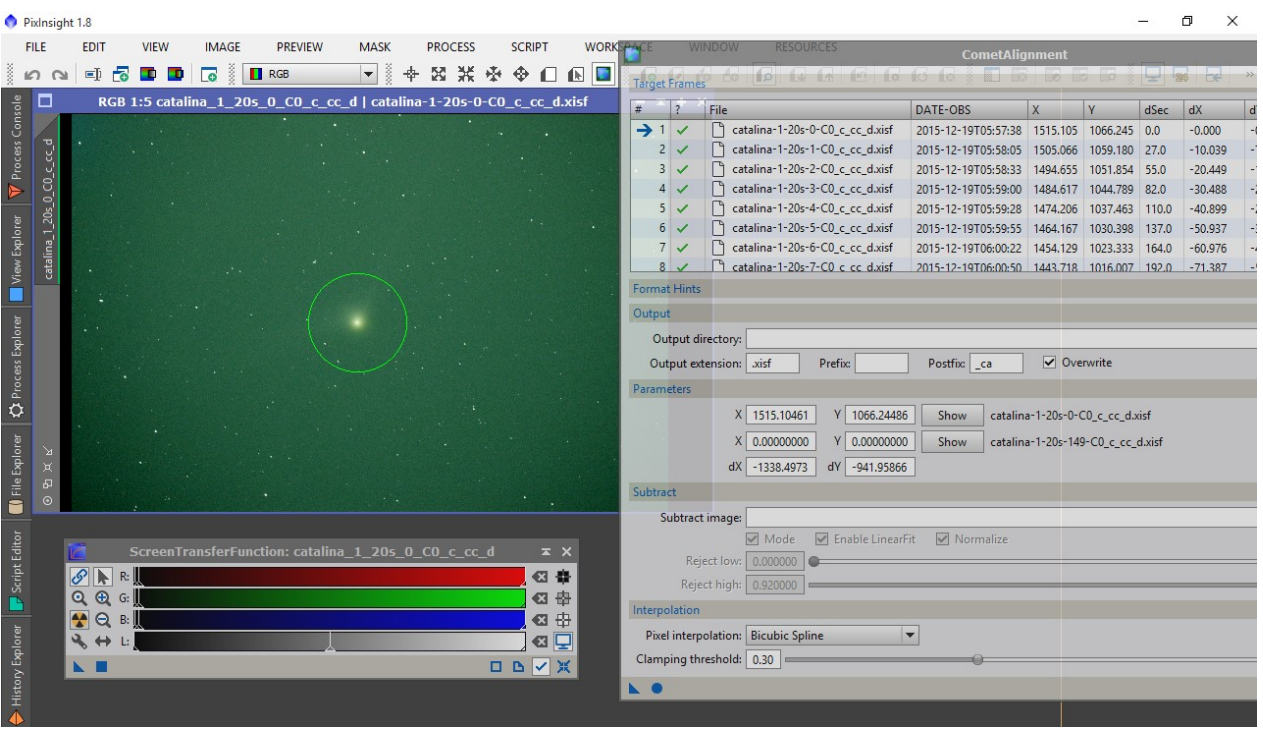

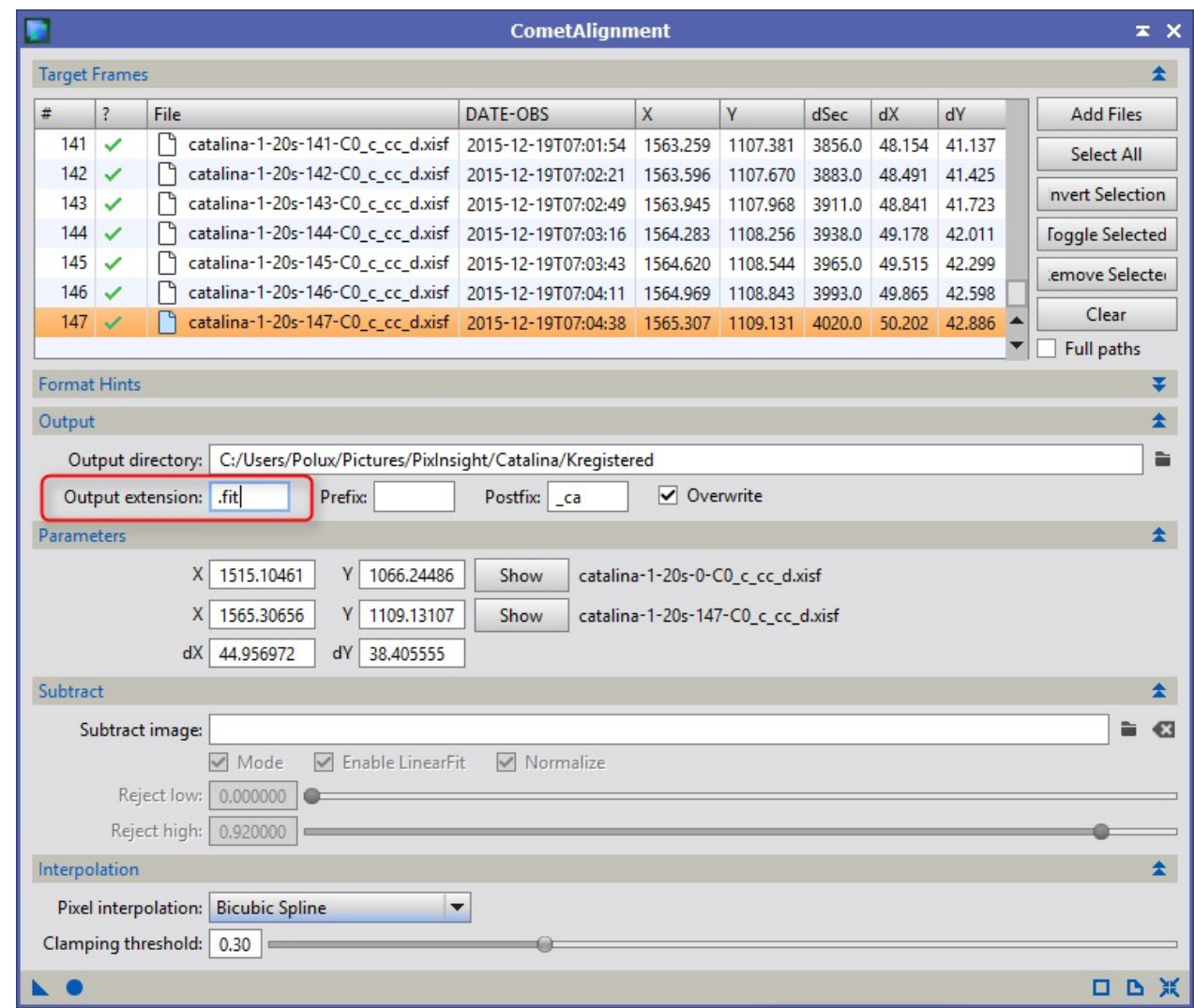

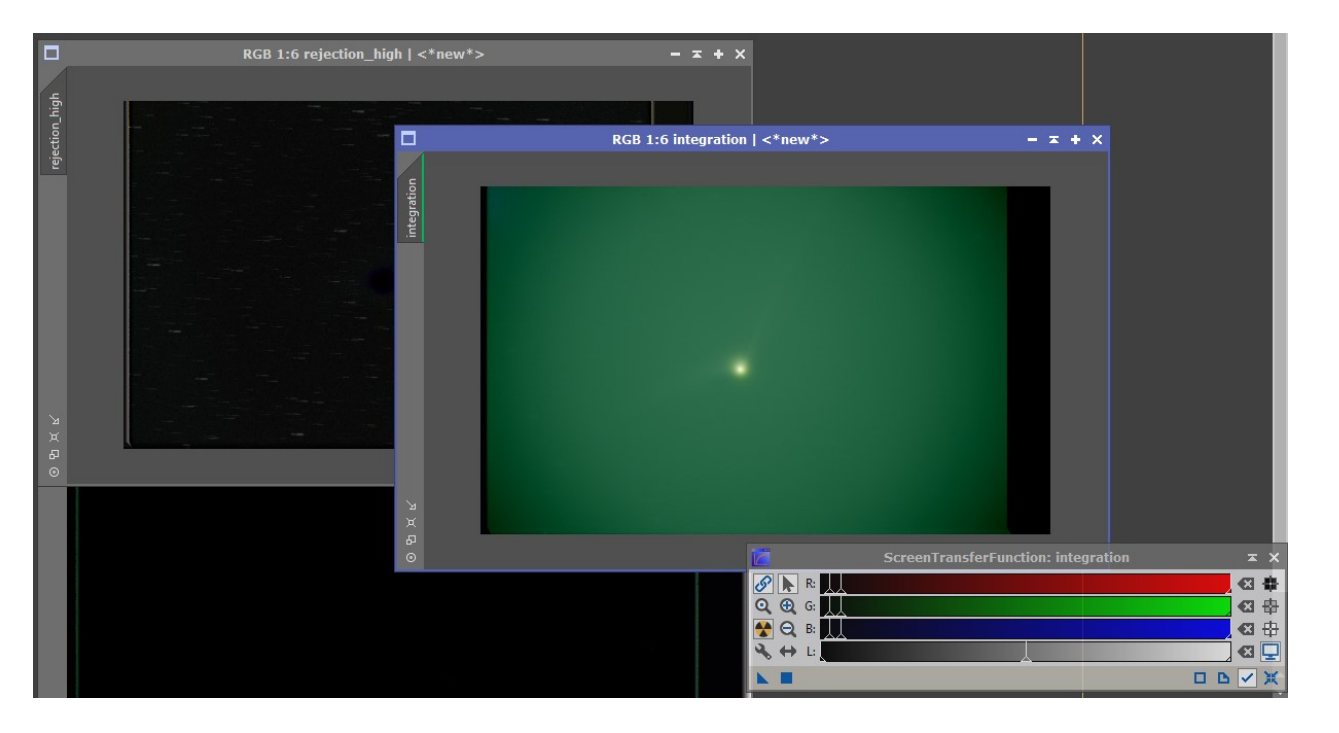

## 2.2 Intégration des images (centrées sur la comète)

L'intérêt d'utiliser des images alignées sur le cœur de la comète, qui bouge par rapport aux étoiles, c'est d'avoir une comète qui ne bouge plus, ce sont les étoiles qui se déplacent relativement à la comète.

Cela permet d'intégrer le signal de la comète, tandis que les étoiles vont pouvoir être éliminées car considérées comme des pixels parasites par le traitement d'intégration, quand il est paramétré en intégration « Median »

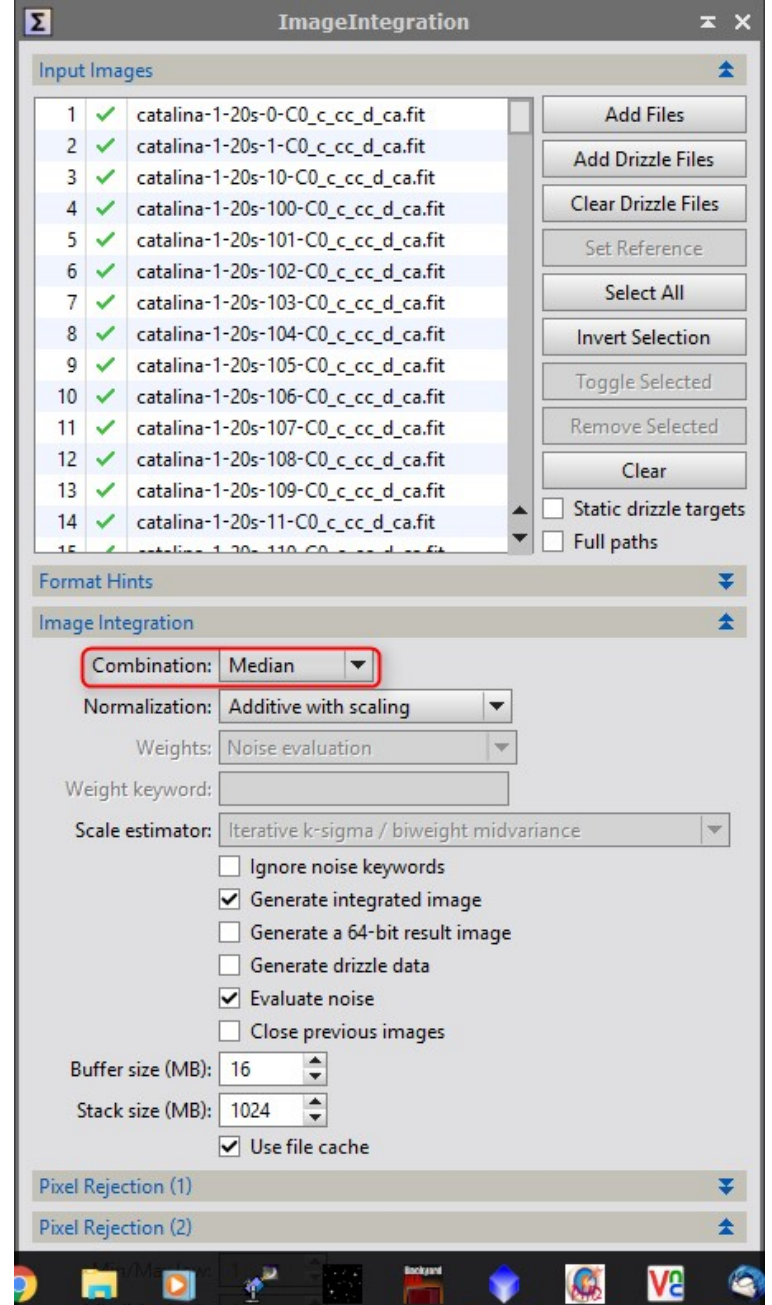

La difficulté réside dans le choix des seuils de réjection pour que les étoiles ne laissent pas de petites trainées. Il faut tâtonner pour trouver des seuils satisfaisants, et ces seuls seront différents pour chaque comète. Je retiens les seuils ci-dessous :

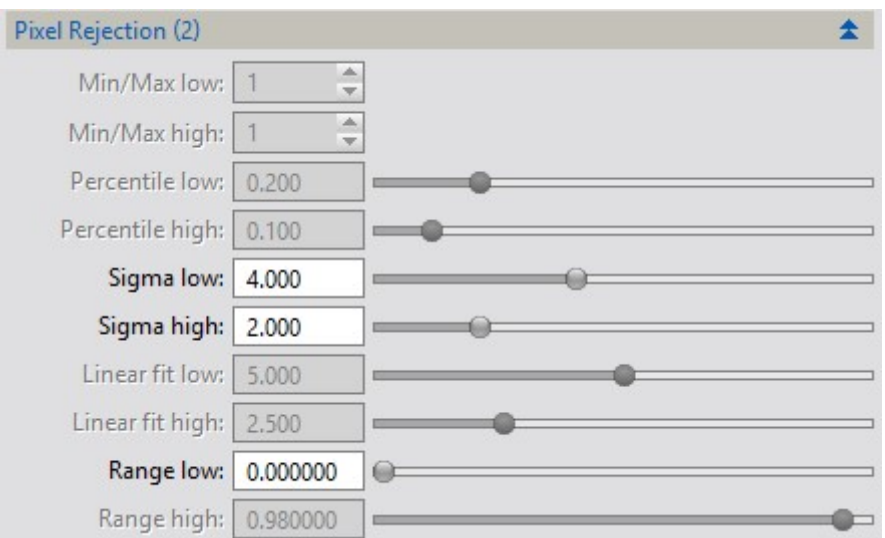

L'image que j'obtiens est la suivante. Malheureusement, à cause du brouillard, il y a un très fort gradient. J'applique un crop pour éliminer les coins dans lesquels ce gradient est gênant :

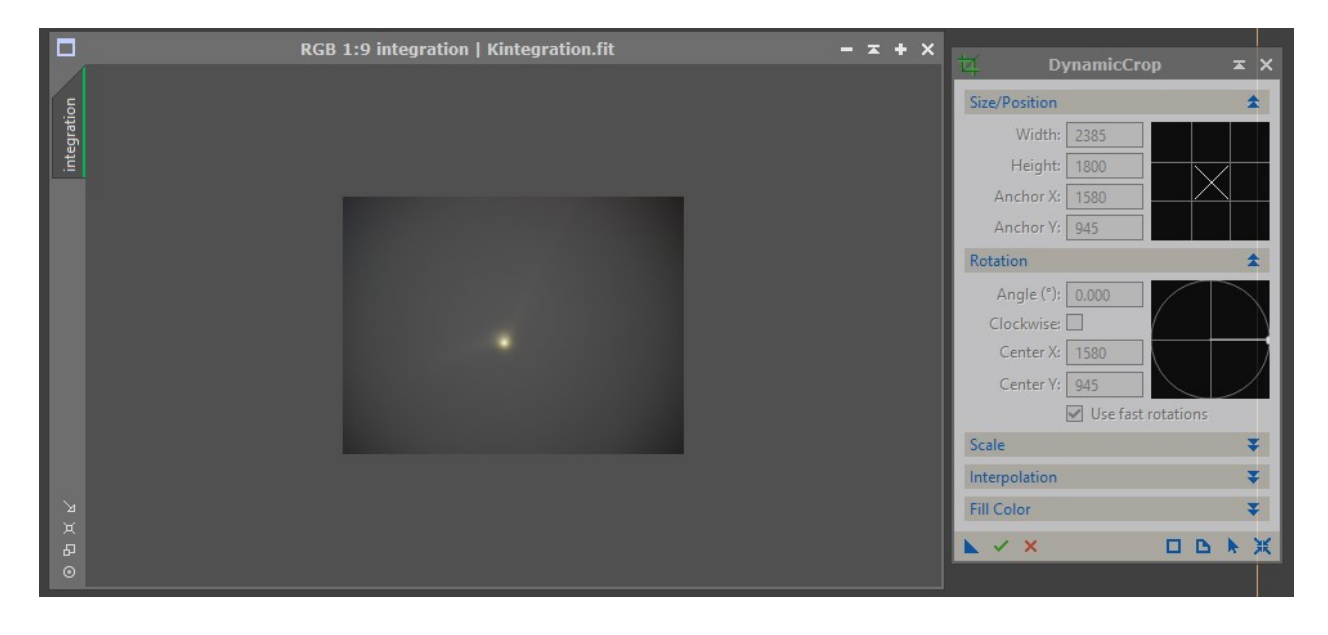

J'applique ensuite un traitement de retrait de gradient de fond de ciel avec DynamicBackgroundExtractor (DBE) :

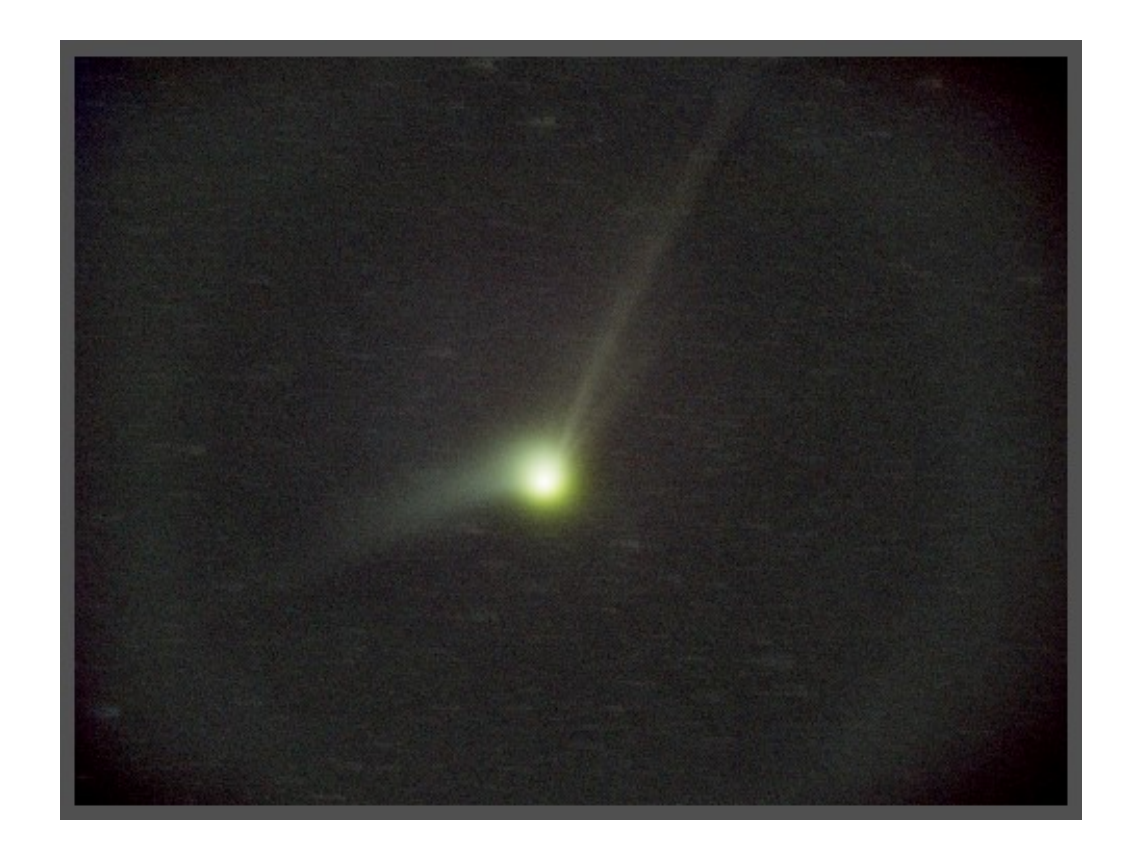

Sur lequel je constate qu'il ressort quelques traces résiduelles d'étoiles.

Je vais alors essayer une autre recette, pour laquelle je vais écrire un autre script en Python.

Le principe du script est le suivant :

- $\bullet$  Il s'agit de diviser les 87 images en 10 paquets de 9 images.
- Dans chaque paquet, les images sont distantes de 10 prises de vue, donc entre chaque image, les étoiles « sautent » d'une position à l'autre (relativement au cœur de la comète, sur lequel toutes les images sont alignées).

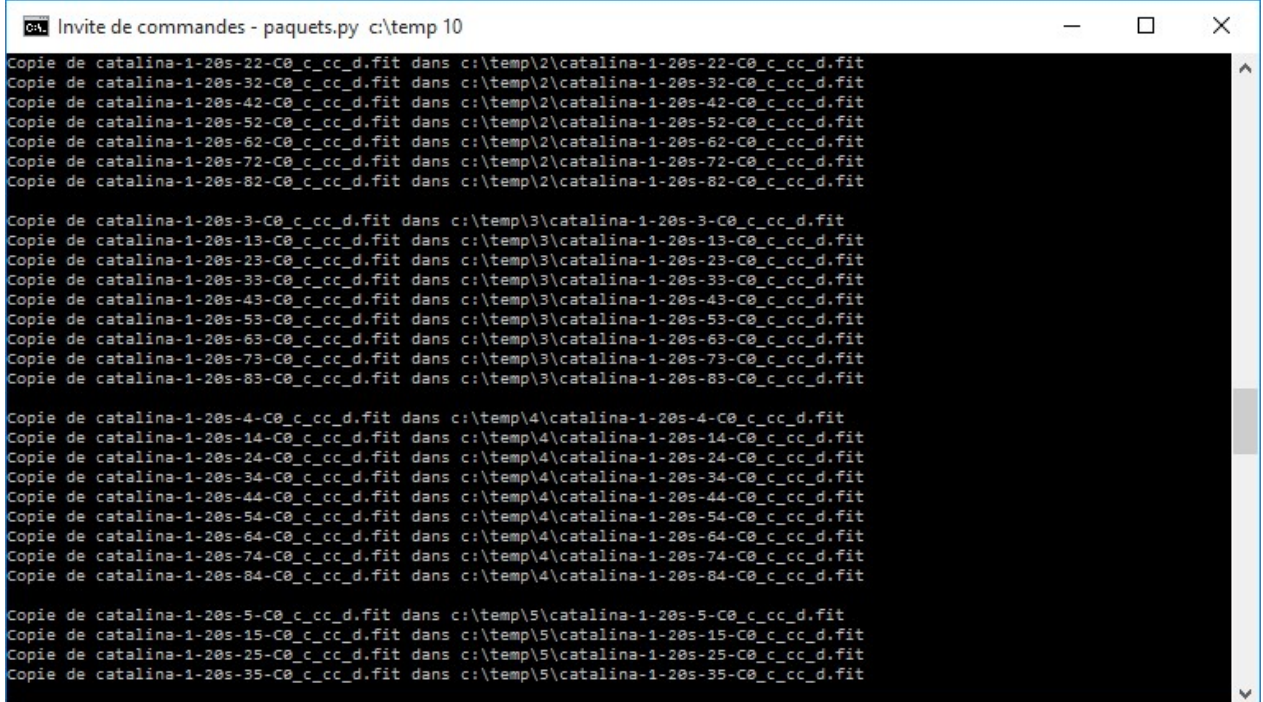

L'intérêt de cette technique est de rendre les étoiles encore un peu plus « suspectes » pour le traitement d'intégration en mode Median. J'ai aussi publié ce script sur mon site internet, pour ceux qui voudraient essayer cette technique.

Je procède ainsi à l'intégration des images de chaque paquet. J'obtiens 10 images, que j'intègre de nouveau entre elles.

L'image que j'obtiens, après crop et retrait de gradient est la suivante (à droite). Comparée à l'image intégrée « classiquement », j' obtiens une petite amélioration. Les traces d'étoile sont un tout petit peu moins visibles.

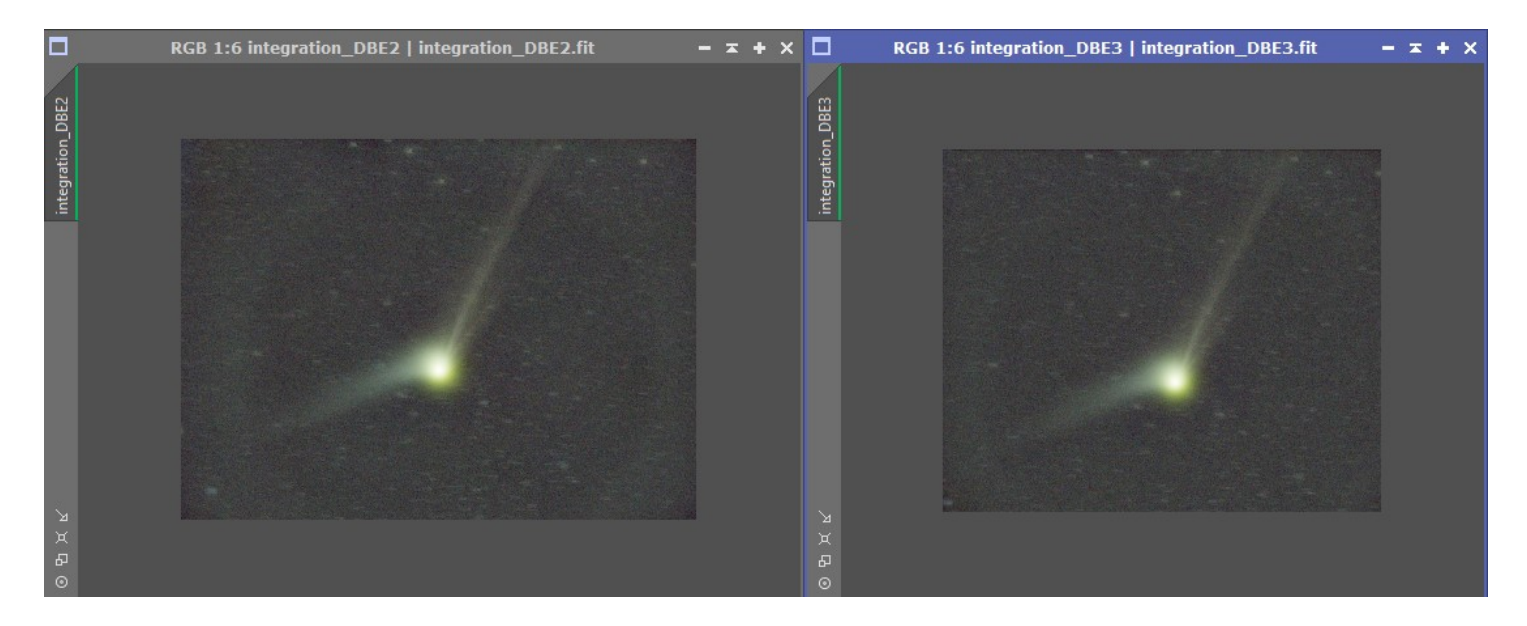

Pour obtenir une réjection parfaite, je pense qu'il faudrait trouver le bon compromis entre le temps de pose, à la prise de vue, et la taille des paquets. La photographie de comètes, c'est un très difficile !

#### 2.3 Intégration des images (centrées sur les étoiles)

Je repars des fichiers calibrés, qui sont alignées sur les étoiles, et je fais une intégration tout à fait classique.

Avec l'outil CloneStamp, je « gomme » la comète pour la faire disparaitre et ne garde qu'une image des étoiles.

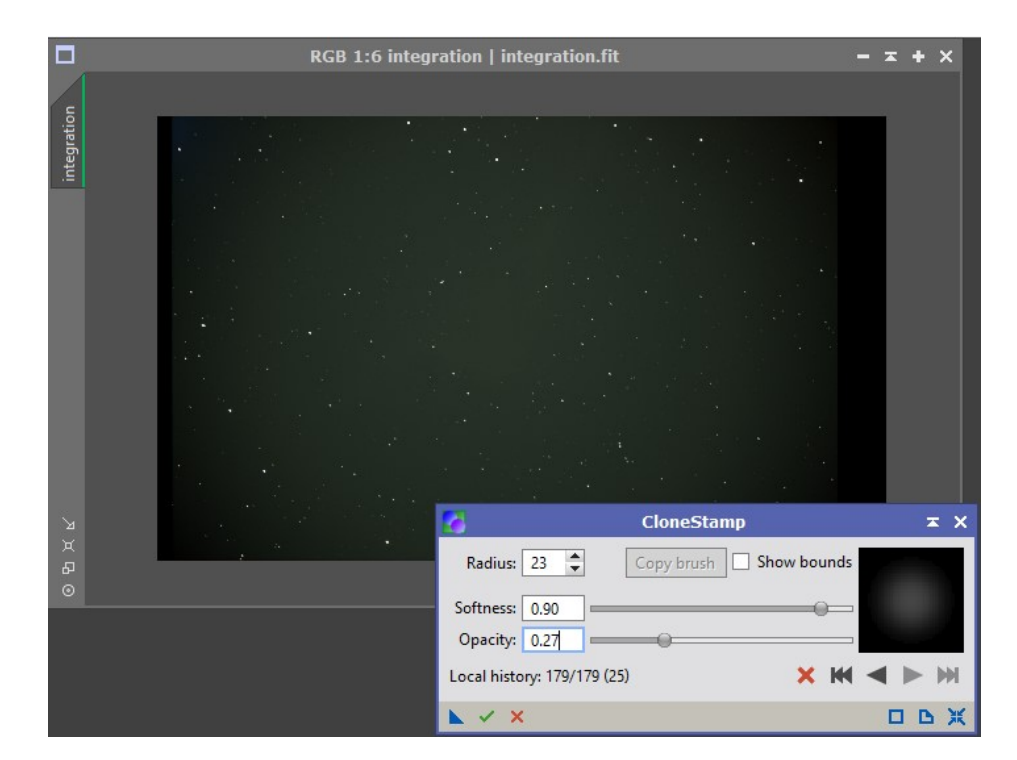

## 3.1 Combinaison des images

Avec les traitements précédents, j'obtiens deux images linéaires :

- Une image des étoiles sans comète.
- Une image de la comète sans étoiles.

J'aligne les niveaux des deux images linéaires sur la même référence avec l'outil LinearFit, puis j'applique une réduction de la dominante verte :

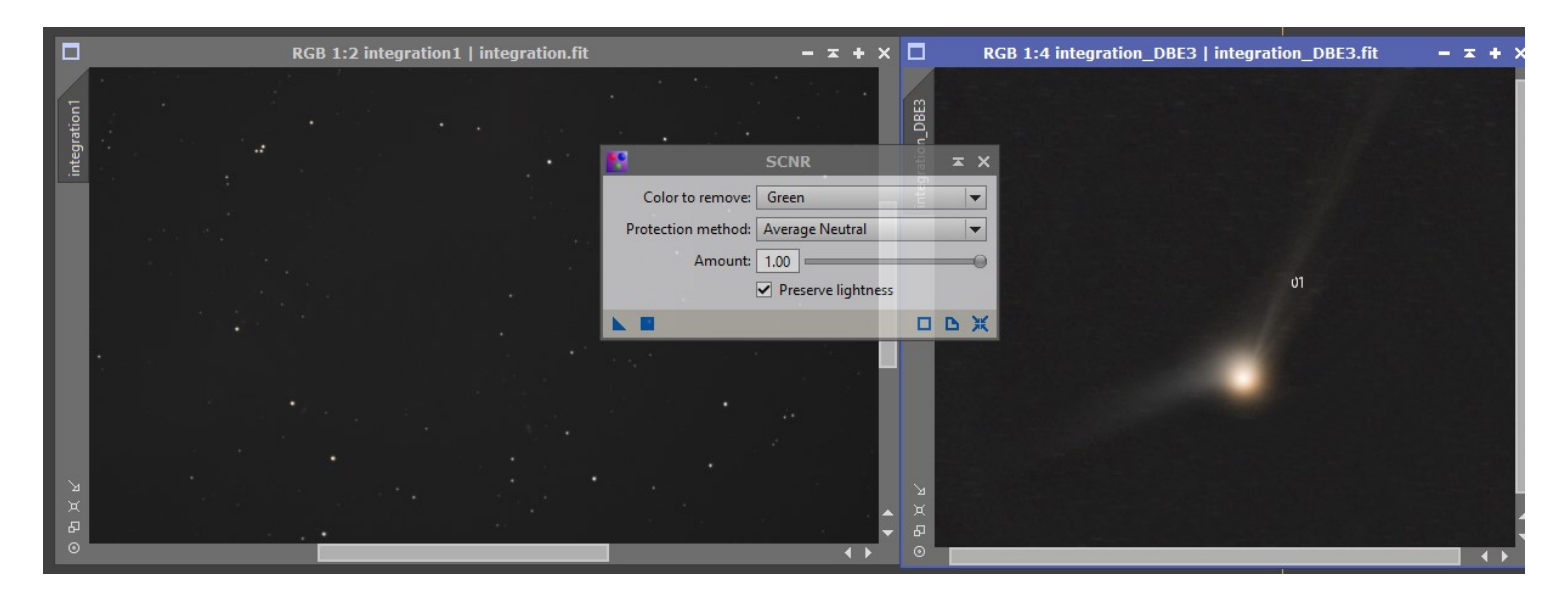

Pour finir, j'enregistre les images en .TIF 16 bits et je passe sous PhotoShop pour combiner les images à l'aide de masques :

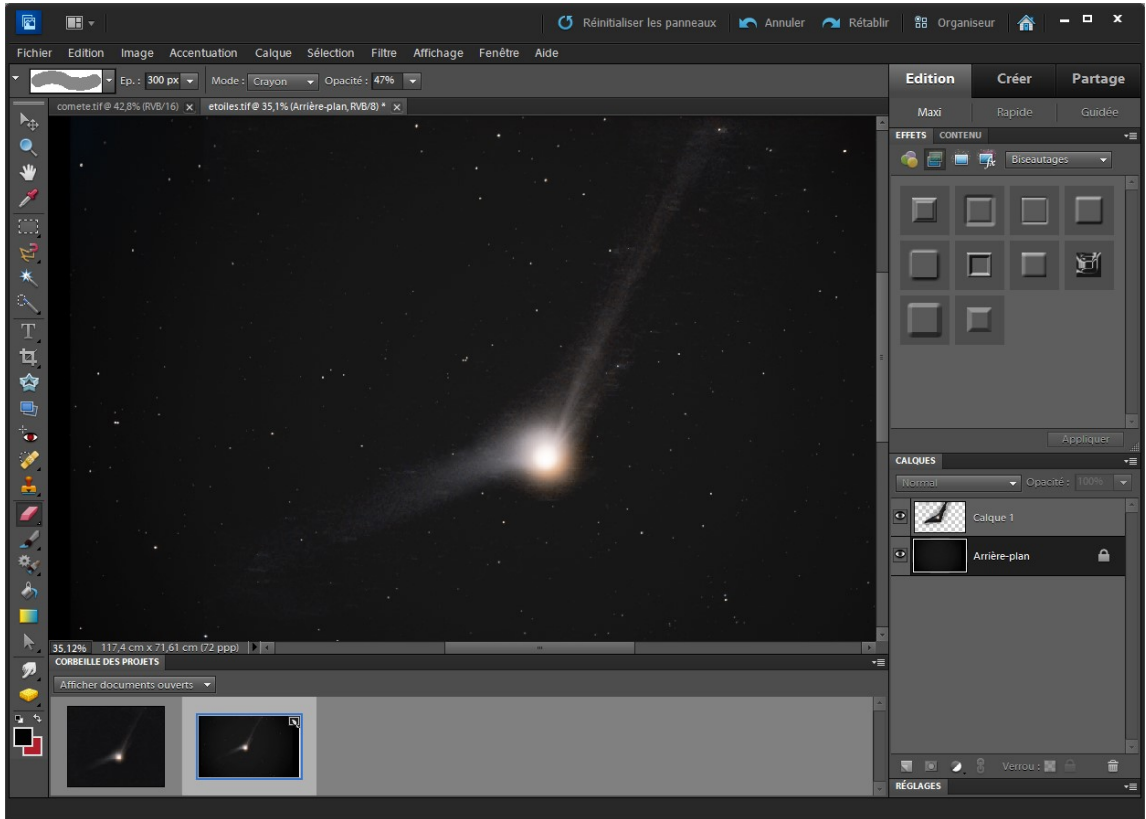